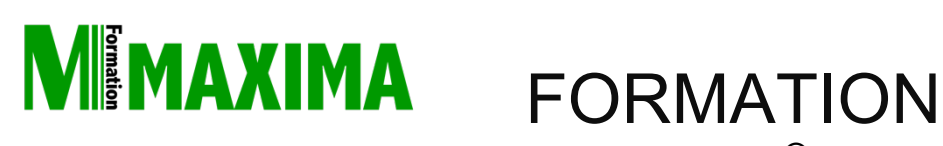

# **Excel®**

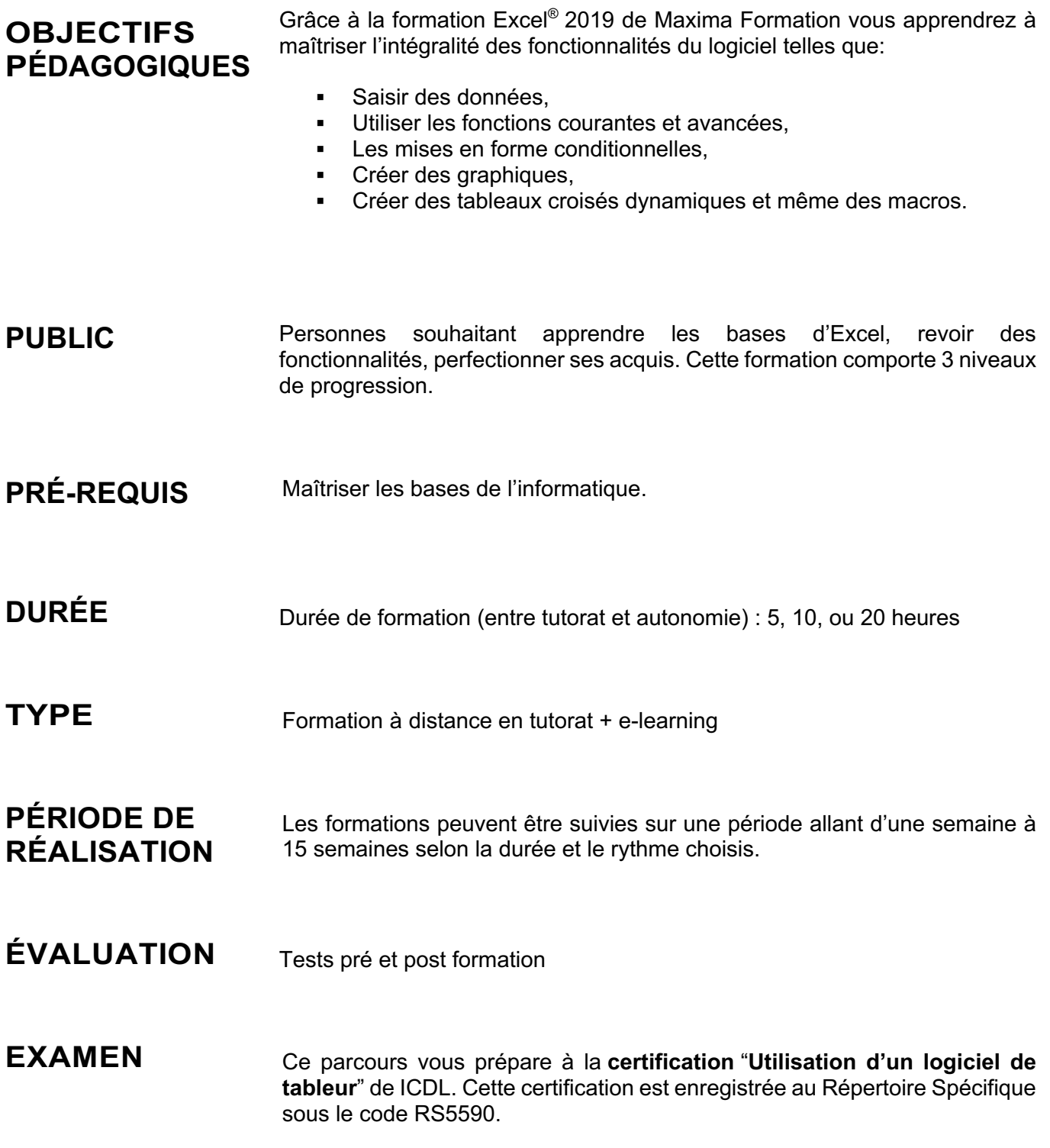

# **CONTENU DE FORMATION**

Cette action de formation est une action concourant au développement des compétences réalisée suivant un format à distance en e-learning.

# **Excel®**

# **Excel – Niveau 1**

#### *Test d'évaluation pré-formation*

#### **Prise en main**

- Démarrer et quitter Excel
- Le fenêtre Excel
- Ouvrir et enregistrer un classeur
- Créer un classeur basé sur un modèle

#### **Saisir des données**

- Saisir du contenu dans une cellule
- Saisir des nombres
- Effacer, modifier le contenu d'une cellule
- Saisir des dates et des heures

#### **Sélectionner une cellule, une plage de cellule**

- Se déplacer à l'aide des touches du clavier
- Atteindre une cellule rapidement
- Se déplacer dans les feuilles d'un classeur
- Sélectionner une plage de cellules
- Sélectionner des cellules disjointes
- Sélectionner des lignes ou des colonnes

#### **Les lignes et les colonnes**

- Insérer, supprimer une ligne
- Insérer, supprimer une colonne
- Modifier la hauteur d'une ligne
- Masquer, afficher une ligne ou une colonne
- Modifier la largeur d'une colonne
- Transposer des lignes en colonnes

#### **Les différents formats**

- Saisir des nombres
- Saisir des dates
- Saisir des heures
- Saisir des valeurs monétaires

#### **Calculs simples**

- Ecrire une formule dans une cellule
- Ecrire des formule arithmétiques simples
- Recopier des formules avec des références relatives
- Découvrir d'autres formules
- simples
- Appliquer sur un cas concret
- Etre plus productif...

#### **Les fonctions courantes**

- Fonctions statistiques courantes NB(), MOYENNE ()
- Connaître l'ordre de calcul
- Différencier références relatives et absolues
- Afficher et imprimer des formules
- Ecrire une formule de calcul

#### **Mise en forme**

- Mettre en forme des données
- Modifier la position des données
- Fusionner des cellules
- Appliquer des bordures aux cellules
- Modifier la couleur des cellules
- Reproduire la mise en forme

#### **Premières applications**

- Eléments de factures
- Calcul d'honoraires
- Grille de rémunération
- Calculer une évolution

#### *Test d'évaluation post-formation*

# **Excel – Niveau 2**

#### *Test d'évaluation pré-formation*

#### **Fonctions avancées**

- Calculer les mensualités de prêt avec l'assistant
- Découvrir différentes fonctions avancées
- Maîtriser la Fonction logique : condition Si
- Maîtriser quelques autres fonctions
- Appliquer la fonction Somme si et Nombre si

#### **Mise en forme conditionnelle**

- Appliquer une mise en forme conditionnelle
- Afficher les 10 nombres les plus grands
- Appliquer une mise en forme avec barres de données
- Appliquer une mise en forme avec icônes colorées
- Effacer une mise en forme conditionnelle
- Créer un damier

#### **Saisie semi-automatique et import de données**

- Recopier de données
- Recopier en incrémentant
- Importer des données

#### **Noms de cellules**

• Nommer et utiliser un nom de cellule dans une formule

- Gérer les noms de cellule
- Sélectionner une cellule à partir du nom
- Générer les noms en utilisant les libellés

#### **Mise en page et impression**

- Mettre en page : orientation, marges...
- Répéter lignes et colonnes sur chaque page
- Créer En-tête et Pied de page
- Accéder autrement aux en-têtes et pieds de page
- Gérer les sauts de page
- Définir une zone d'impression

#### **Gestion des feuilles et liaisons entre feuilles**

- Gestion des feuilles de calcul : nommer, déplacer...
- Colorer, masquer, dupliquer une feuille
- Référencer une cellule d'une autre feuille
- Grouper des feuilles pour des calculs plus rapides

#### **Applications pratiques**

- Calculez les commissions de vos vendeurs
- Des dates dans tous les formats
- Relevé de notes fonction SOMMEPROD
- Montant des intérêts Fonction INTPER

#### **Les graphiques dans Excel**

- Généralités sur les graphiques
- Créer un graphique
- Modifier un graphique
- Ajouter des éléments à un graphique
- Mettre en forme un graphique
- Imprimer un graphique

#### **Les séries de données**

- Utiliser des séries disjointes
- Ajouter/Supprimer une série à un graphique existant
- Modifier la couleur d'une série de données dans un graphique
- Courbes de tendance
- Forme dans une série

#### *Test d'évaluation post-formation*

# **Excel – Niveau 3**

#### *Test d'évaluation pré-formation*  **Tri, filtre et sous-totaux** • Créer et trier une liste de données • Filtrer un liste de données • Appliquer un filtre élaboré • Afficher des sous-totaux • Gérer une liste avec un formulaire • Créer un graphique croisé illustrant le tableau **Images et dessins** • Insérer une image • Dessiner des objets graphiques • WordArt

Maxima Formation – 851 099 754 RCS Perpignan - NAF: 8559A - Siret: 851 099 754 00034 – NDA: 76660256166 10, rue du Capcir 66280 Saleilles Téléphone: 04 28 31 54 51 – Site Internet: www.maxima-formation.com - Email: administration@maxima-formation.com

#### **Les tableaux croisés dynamiques** • Créer un tableau croisé • Modifier un tableau croisé • Mise à jour du tableau croisé • Mise en forme du tableau croisé • Fractionner une feuille de calcul **Import, export, échanges de données** • Exporter un tableau Excel vers Word • Exporter un graphique Excel vers Word • Importer des données **Valider et protéger des données** • Validation des données • Protéger, déprotéger une feuille • Protéger certaines cellules • Protéger, déprotéger un classeur **Consolider des données** • Consolidation par référence avec liaison • Consolidation par référence sans liaison • Consolidation par libellés **Outils divers** • Vérifier l'orthographe • Rechercher et remplacer • Associer un commentaire • Réorganiser les fenêtres **Analyse et simulations** • Valeur cible • Analyse d'hypothèses • Solveur • Scénarios **Les macros** • Enregistrer une macro-commande • Modifier le raccourci d'une macro-commande • Visualiser et modifier une macro-commande *Test d'évaluation post-formation*

Au cours de la réalisation de l'action, des supports de cours digitalisés en vidéos sontmis à la disposition du/de la Stagiaire, sur une plateforme e-learning accessible à l'url suivante : https://maximaformation.cloudelearning.eu

Le suivi de l'exécution de l'action de formation, pour la séquence réalisée à distance, est effectué au moyen de vidéos que le/la Stagiaire devra visionner sur ordinateur, tablette ou smartphone sur la plateforme pédagogique e-learning.

À l'issue de la formation, les Stagiaires recevront une **attestation de fin de formation** de la part de Maxima Formation.

# **Modalités d'assistance du stagiaire lors de la séquence de formation réalisée à distance**

Pendant toute la durée de la formation, le/la Stagiaire est accompagné(e) dans tous les cas via la messagerie intégrée à la plateforme e-learning de Maxima Formation. Il/Elle peut également solliciter un accompagnement technique ou pédagogique par e-mail à l'adresse support@maxima-formation.com

Le/la stagiaire peut solliciter un ou plusieurs rendez-vous personnalisés avec un professionnel expert via l'interface de rendez-vous intégrée dans la plateforme e-learning ou par email.

Dans tous les cas, une assistance sera apportée au stagiaire dans un délai de 72h hors weekend et jours fériés sans toutefois dépasser un délai de 7 jours maximum après l'envoi d'un e-mail à l'adresse suivante :

support@maxima-formation.com

## **Modalités d'accompagnement et techniques mises à disposition du/de**

Maxima Formation – 851 099 754 RCS Perpignan - NAF: 8559A - Siret: 851 099 754 00034 – NDA: 76660256166 10, rue du Capcir 66280 Saleilles Téléphone: 04 28 31 54 51 – Site Internet: www.maxima-formation.com - Email: administration@maxima-formation.com

# **la Stagiaire**

Dans le cadre de la réalisation de la séquence de la formation réalisée à distance, un accès individuel sera ouvert au nom du stagiaire, sur la plateforme en ligne de Maxima Formation. Cette plateforme pédagogique, qui prend la forme d'un Learning Management System (L.M.S) accessible au moyen d'une simple connexion internet, regroupe :

- Les cours : cours en ligne actualisés, cours vidéo ou audio visionnables en ligne.
- Les exercices d'évaluation : quizz type QCM, réalisation d'études de cas ou mises en situation professionnelles.

Le/La stagiaire a le choix entre 3 formules de formation :

## **Formule Light – 5H**

Assistance pédagogique par e-mail, tchat et téléphone dans un délai maximum de 24h Disponible du lundi au vendredi de 9h à 19h.

Mentorat avec un professionnel-expert : 2 rendez-vous privés maximum pendant 2 mois.

**Prix : 999 € ttc** (Le prix inclut le passage de la certification)

# **Formule Évolution – 10H**

Assistance pédagogique par e-mail, tchat et téléphone dans un délai maximum de 24h Disponible du lundi au vendredi de 9h à 19h.

Coaching avec un professionnel-expert : 5 rendez-vous privés maximum pendant 9 mois Supports avancés téléchargeables.

Vidéos accessibles pendant 9 mois à l'issue de la formation.

**Prix : 1 699 € ttc** (Le prix inclut le passage de la certification)

## **Formule Star – 20H**

Assistance pédagogique prioritaire par e-mail, tchat et téléphone dans un délai maximum de 24h.

Disponible du lundi au vendredi de 9h à 19h.

Coaching avec un professionnel-expert : Rendez-vous privés accessibles en illimité pendant 2 ans.

Supports avancés téléchargeables.

Support accessibles pendant 12 mois à l'issue de la formation.

**Prix : 2 499 € ttc** (Le prix inclut le passage de la certification)

Chacune des formules offre la possibilité aux stagiaires de se connecter à la plateforme de formation et ce fait à la formation choisie de façon illimitée pendant toute la durée de la session.

# **Accessibilité Handicap**

Nos formations sont accessibles aux personnes en situation de handicap physique à la condition qu'elles puissent utiliser un ordinateur, une tablette et/ou un smartphone. Les personnes malentendantes et malvoyantes ne pourront toutefois pas bénéficier, de manière autonome, de l'ensemble des services proposés :

- § Les personnes malentendantes ne pourront pas exploiter l'audio de nos contenus vidéo et les formats podcast quand ils sont proposés, ni bénéficier des rendez-vous téléphoniques avec nos tuteurs sans être accompagnées. Resteront accessibles : les visuels de nos contenus vidéos, nos supports de formation écrits (qui, selon le type de formation choisie, peuvent couvrir plus de 80% des contenus vidéo) et la réalisation des quizz en ligne nécessaire à la réalisation de la formation.
- § Les personnes malvoyantes ne pourront pas exploiter les visuels de nos contenus vidéos et nos supports de formation écrits, ni réaliser les quizz en ligne sans être accompagnées. Resteront accessibles : l'audio de nos contenus vidéo, les formats podcast quand ils sont proposés et les rendez-vous téléphoniques avec nos tuteurs.

Nos équipes sont à votre disposition pour plus de renseignements.

# **Évaluation des résultats et modalités de suivi de l'action de formation**

Chaque complétion d'un module (ex : cours vidéo) de la plateforme de formation à distance est enregistrée et conservée dans la base de données MySQL de la plateforme. Un rapport nominatif peut être édité à tout moment pour vérifier l'assiduité et la complétion des chapitres, et suivre l'exécution de l'action.

Au début et à la fin de l'action de formation à distance, les connaissances des Stagiaires seront évaluées grâce à différents tests en ligne (quiz type QCM, étude de cas, mise en situation, etc.).

# **Modalités de sanction de l'action de formation**

L'action de formation est sanctionnée par le passage d'une qui a vocation à sanctionner un ensemble de compétences ciblées.

La formation donne lieu, dans tous les cas, à la remise d'une attestation de formation au format PDF par Maxima Formation, à la fin de la formation.

## **Certificateur et Certification**

**Certification** : Utilisation d'un logiciel de tableur (RS5590)

§ **Certificateur** : ICDL

# **Modalités d'inscription à l'épreuve de certification**

L'inscription au passage de cette certification doit être effectuée par le/la Stagiaire, auprès de Maxima Formation qui transmettra la demande au certificateur ou mettre le/la Stagiaire directement en relation avec ce dernier.

# **Modalités d'évaluation lors des épreuves**

Les tests de certification ICDL sont tous composés de 36 questions à réaliser en 35 minutes maximum. Le test est considéré comme réussi à partir de 75 % de bonnes réponses (soit à partir de 27 bonnes réponses).

Pour suivre la progression des candidats pendant la session d'examen, l'Examinateur dispose d'une fonctionnalité "Monitoring des tests". Celle-ci lui permet de voir où en sont exactement les candidats, d'identifier ceux qui répondent éventuellement trop rapidement ou trop lentement aux questions posées. Il peut ainsi, le cas échéant, donner des indications aux candidats qui leur permettront de "rester dans le rythme" de leur session d'examen.